# Configurazione della connettività tra diversi colori TLOC J.

## Sommario

Introduzione **Prerequisiti Requisiti** Componenti usati Premesse **Configurazione** Esempio di rete **Configurazione Verifica** Risoluzione dei problemi Riepilogo Informazioni correlate

## Introduzione

In questo documento viene descritta la configurazione che può consentire a un utente di implementare la connettività tra colori diversi per il percorso di trasporto (TLOC, Transport Location).

## **Prerequisiti**

### **Requisiti**

Cisco raccomanda la conoscenza dei seguenti argomenti:

- Conoscenza di base della soluzione SDWAN (Software Defined Wide Area Network) di Viptela
- Criteri vSmart Route
- Protocollo OMP (Overlay Management Protocol)

### Componenti usati

Il documento può essere consultato per tutte le versioni software o hardware.

Le informazioni discusse in questo documento fanno riferimento a dispositivi usati in uno specifico ambiente di emulazione. Su tutti i dispositivi menzionati nel documento la configurazione è stata ripristinata ai valori predefiniti. Se la rete è operativa, valutare attentamente eventuali conseguenze derivanti dall'uso dei comandi.

## Premesse

Questa configurazione può essere utile quando un utente dispone di siti con connessioni diverse che non sono in grado di creare tunnel tra di essi (ad esempio, Multiprotocol Label Switching (MPLS) color (connessione VPN virtuale MPLS L3) e Internet/Long-Term Evolution (LTE) (connessione Internet generica da provider di servizi Internet (ISP) o connessione 3G/LTE). Le due sedi remote non potranno formare un tunnel tra di esse se in un ufficio si dispone solo della connessione MPLS e nell'altro - solo Internet, ma se c'è un sito con connessione a entrambi i colori, allora è facilmente raggiungibile con l'aiuto di route predefinita o di riepilogo pubblicizzato da questo sito a doppia connessione.

## **Configurazione**

Tutti i siti utilizzano una VPN 40 singola. Questa è la tabella che riepiloga le impostazioni di sistema su tutti e 3 i bordi:

#### hostname id-sito ip-sistema

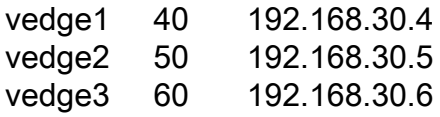

### Esempio di rete

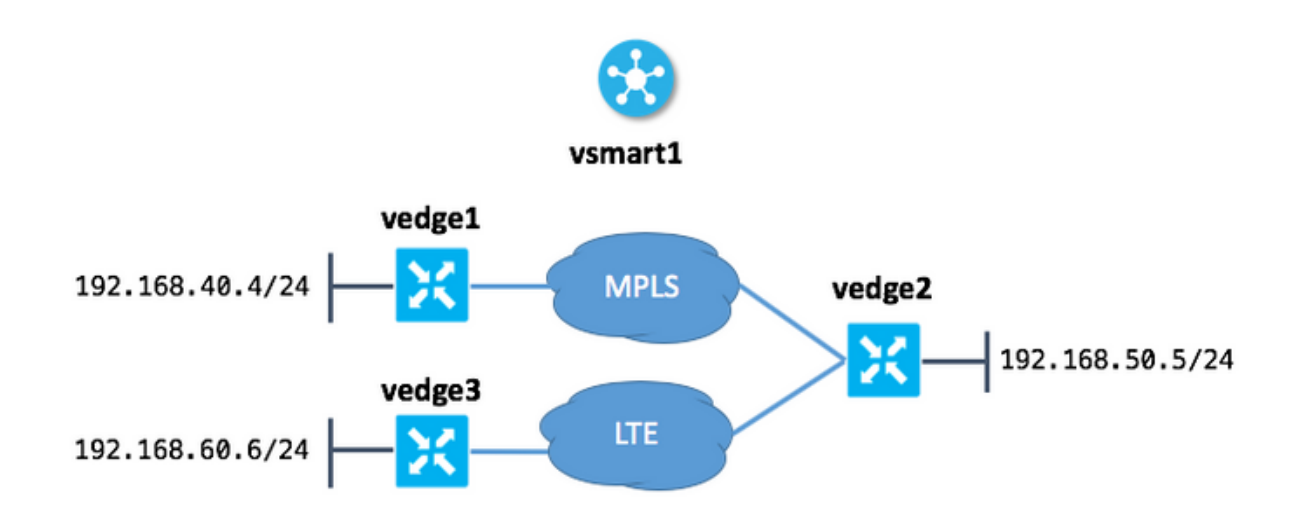

### **Configurazione**

Ecco la configurazione applicata a vSmart per consentire la connettività tra i siti:

```
policy
  lists
   site-list sites_ve1_40_ve3_60
   site-id 40
    site-id 60
  !
```

```
 control-policy ROUTE_LEAK
  sequence 10
   match route
    site-list sites_ve1_40_ve3_60
   !
   action accept
    set
     service vpn 40
    !
   !
   !
  default-action accept
  !
apply-policy
 site-list sites_ve1_40_ve3_60
  control-policy ROUTE_LEAK out
 !
!
```
## **Verifica**

Fare riferimento a questa sezione per verificare che la configurazione funzioni correttamente.

Prima dell'applicazione dei criteri di controllo:

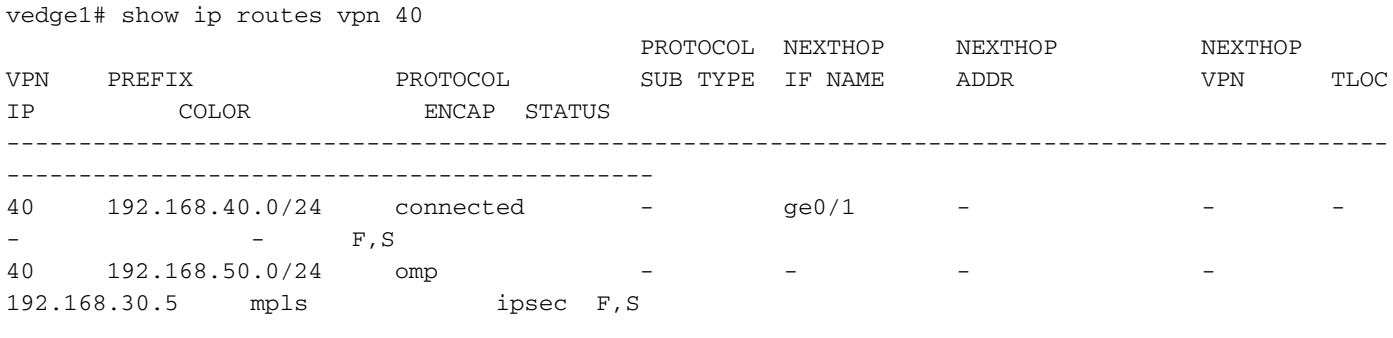

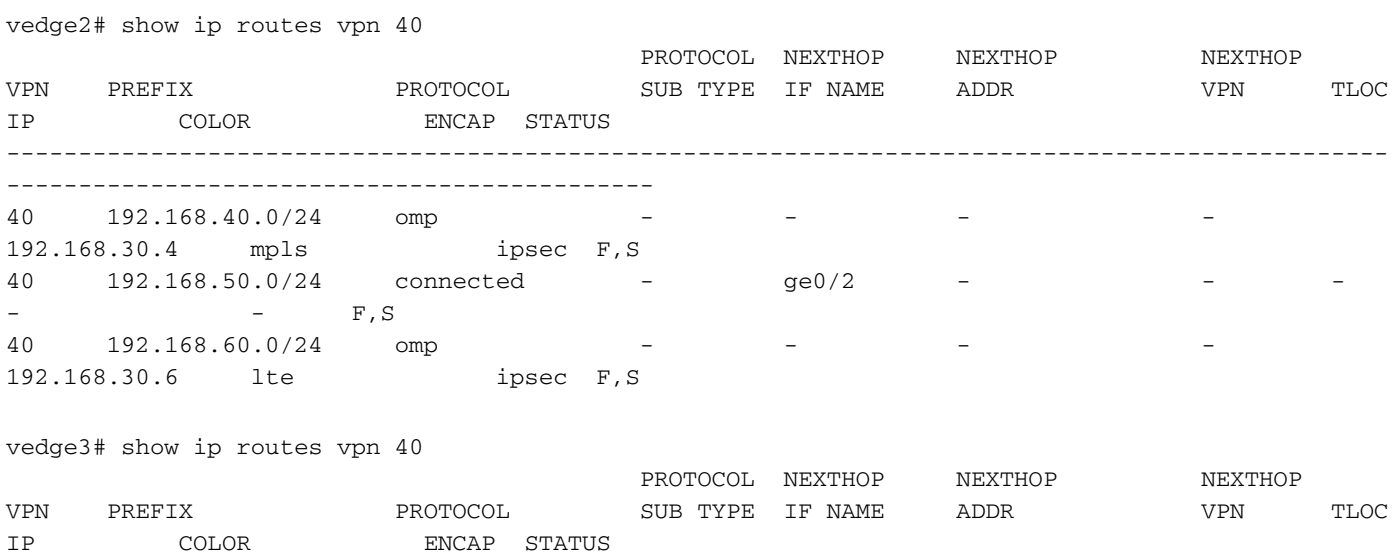

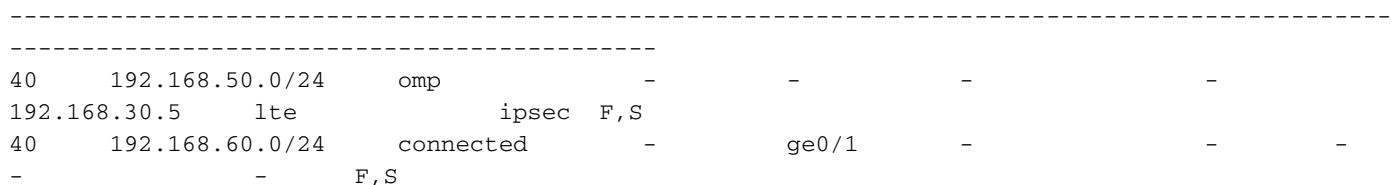

Dopo aver applicato il criterio nella sezione apply-policy su vSmart:

vedge1# show ip routes vpn 40

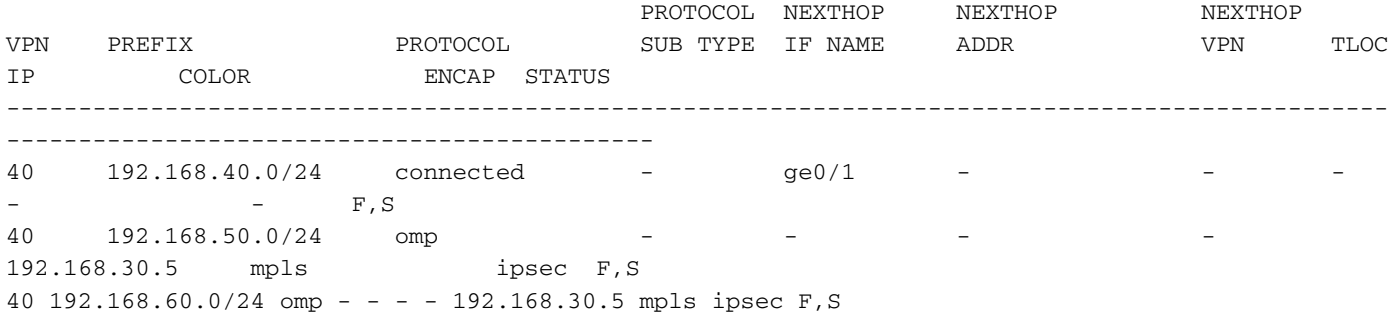

vedge2# show ip routes vpn 40

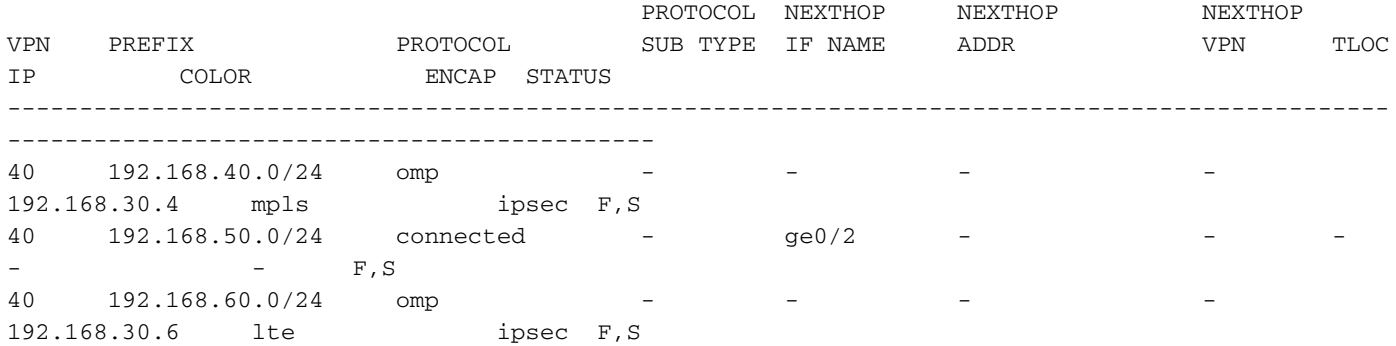

vedge3# show ip routes vpn 40

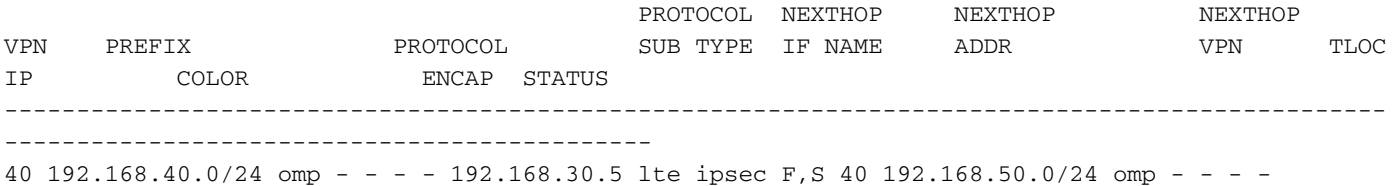

192.168.30.5 lte ipsec F,S 40 192.168.60.0/24 connected - ge0/1 - - - - - F,S

### Risoluzione dei problemi

Le informazioni contenute in questa sezione permettono di risolvere i problemi relativi alla configurazione.

Verificare che i cicli di lavorazione OMP siano presentati in una tabella OMP con stato C, I, R:

vedge3# show omp routes Code: C -> chosen I -> installed Red -> redistributed Rej -> rejected L -> looped

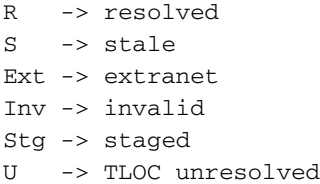

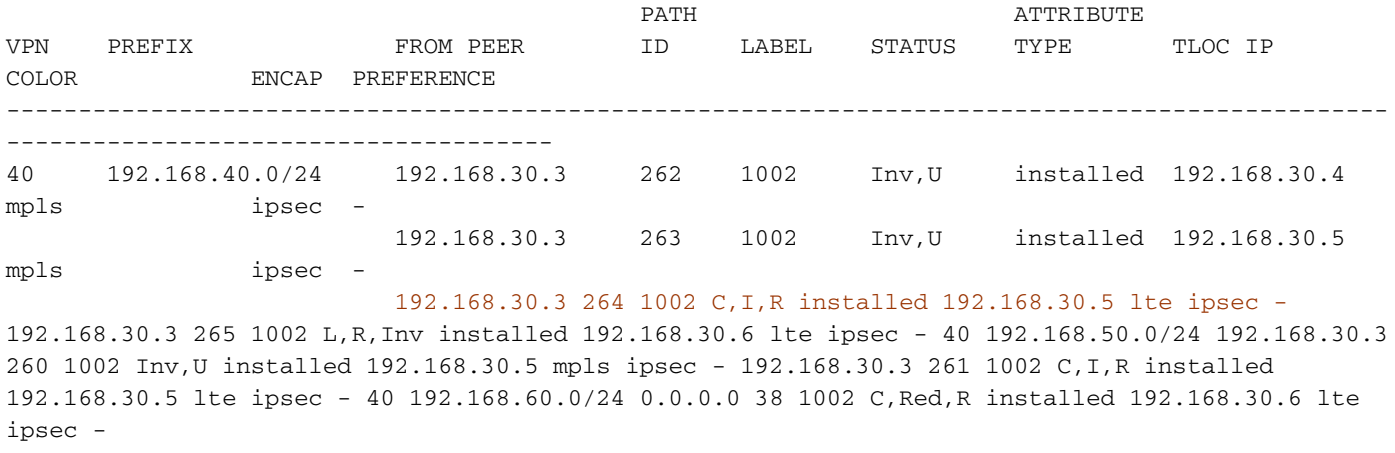

Ricapitolando che vEdge3 ha solo connettività LTE a colori.

Se le route non vengono presentate, verificare che vSmart annunci le route:

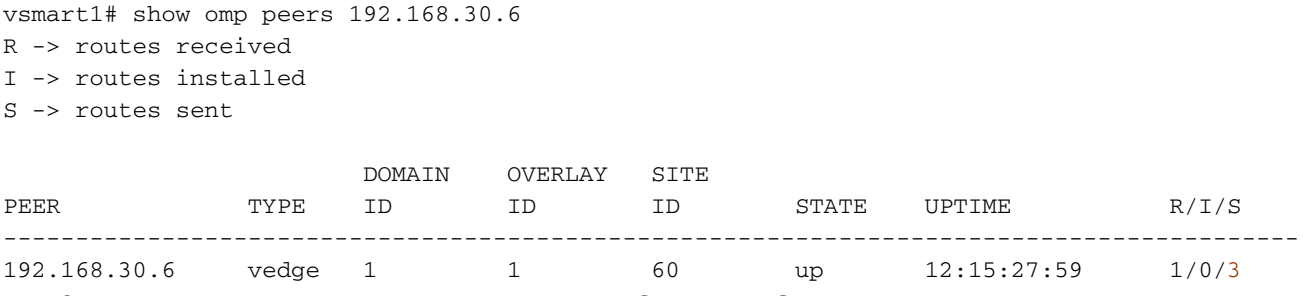

Verificare gli attributi del ciclo di lavorazione OMP su vSmart:

vsmart1# show omp routes 192.168.40.0/24 detail | nomore

-------------------------------------------------- omp route entries for vpn 40 route 192.168.40.0/24 --------------------------------------------------- RECEIVED FROM: peer 192.168.30.4 path-id 34 label 1002 status C, R loss-reason not set lost-to-peer not set lost-to-path-id not set Attributes: originator 192.168.30.4 type installed tloc 192.168.30.4, mpls, ipsec ultimate-tloc not set domain-id not set overlay-id 1 overlay-id 1<br>site-id 40

```
 preference not set
     tag not set
     origin-proto connected
     origin-metric 0
     as-path not set
     unknown-attr-len not set
          ADVERTISED TO:
peer 192.168.30.5
    Attributes:
     originator 192.168.30.4
     label 1002
    laber<br>path-id 526<br>192
                  tloc 192.168.30.4, mpls, ipsec
     ultimate-tloc not set
     domain-id not set
    site-id 40
    overlay-id 1<br>preference not set
    preference
     tag not set
     origin-proto connected
     origin-metric 0
     as-path not set
     unknown-attr-len not set
```
ADVERTISED TO: peer 192.168.30.6 Attributes: originator 192.168.30.4 label 1002 path-id 269 tloc 192.168.30.6, lte, ipsec ultimate-tloc not set domain-id not set site-id 40 overlay-id 1 preference not set tag not set origin-proto connected origin-metric 0 as-path not set unknownattr-len not set Attributes: originator 192.168.30.4 label 1002 path-id 268 tloc 192.168.30.5, lte, ipsec ultimate-tloc not set domain-id not set site-id 40 overlay-id 1 preference not set tag not set origin-proto connected origin-metric 0 as-path not set unknown-attr-len not set Attributes: originator 192.168.30.4 label 1002 path-id 267 tloc 192.168.30.5, mpls, ipsec ultimate-tloc not set domain-id not set site-id 40 overlay-id 1 preference not set tag not set origin-proto connected origin-metric 0 as-path not set unknown-attr-len not set Attributes: originator 192.168.30.4 label 1002 path-id 266 tloc 192.168.30.4, mpls, ipsec ultimate-tloc not set domain-id not set site-id 40 overlay-id 1 preference not set tag not set origin-proto connected origin-metric 0 as-path not set unknown-attr-len not set

### Riepilogo

La configurazione per questo tipo di comportamento simile alla perdita di percorso è piuttosto semplice e può essere utilizzata quando non è possibile annunciare un percorso aggregato per qualche motivo (anche se nell'esempio riportato è possibile eseguire questa operazione per risolvere il problema senza criteri di controllo):

```
vedge2# show running-config vpn 40
vpn 40
 ip route 192.168.0.0/16 null0
\capmp
  advertise static
  !
!
```
Inoltre, è utile quando non è possibile utilizzare il percorso predefinito per pubblicizzarlo dal sito centrale/hub (vEdge2 nel nostro caso) quando viene utilizzata questa configurazione:

vpn 40 ! ip route 0.0.0.0/0 vpn 0

Poiché la route predefinita con hop successivo nella VPN 0 non verrà annunciata, questo è il

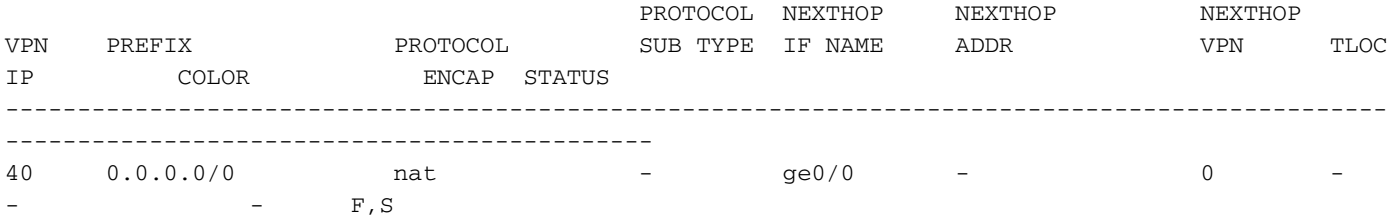

In questa finestra è possibile utilizzare l'instradamento riepilogativo o i criteri di controllo per annunciare instradamenti specifici, come illustrato in questo documento.

### Informazioni correlate

- [Guida alla progettazione di Cisco SD-WAN](/content/dam/en/us/td/docs/solutions/CVD/SDWAN/CVD-SD-WAN-Design-2018OCT.pdf)
- Documentazione e supporto tecnico Cisco Systems